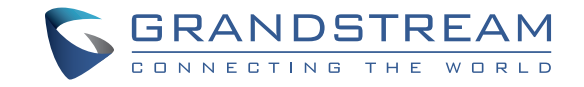

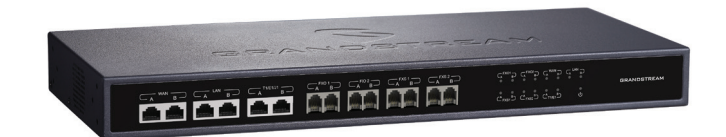

Grandstream Networks, Inc.

126 Brookline Ave, 3rd Floor Boston, MA 02215. USA Tel : +1 (617) 566 - 9300 Fax: +1 (617) 249 - 1987

www.grandstream.com

# **HA100 High Availability Kit for UCM6510**

 **Quick Installation Guide**

For Warranty and RMA information, please visit www.grandstream.com

# **Contents**

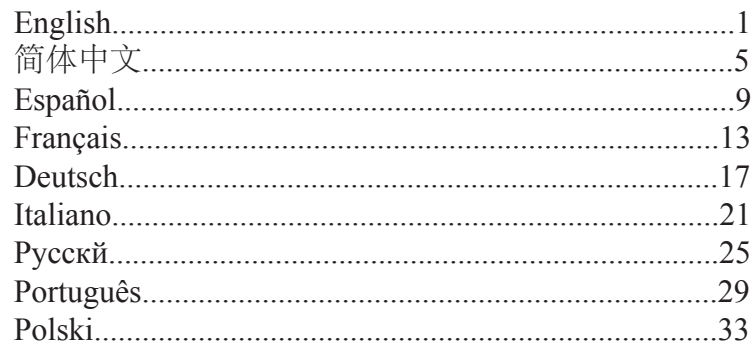

### EN PRECAUTIONS

- Do not attempt to open, disassemble, or modify the device.
- Do not use a third party power adapter.

• Do not expose this device to temperatures outside the range of 0 °C to +40 °C for operating or -10 °C to +60 °C for storage.

• Do not expose this device to environment outside of the following humidity range: 10-90% RH (non-condensing).

### **OVERVIEW**

HA100 works with UCM6510 to achieve High Availability function. It contains a set of external ports and splits each of them into two internal ports: Port A and Port B. The ports on the 2 UCM6510s should be connected to each Port A and Port B respectively. The external ports on the HA100 provide PBX service. Powered by an advanced hardware platform and revolutionary software functionality, the connection between the UCM6510 and HA100 offers a breakthrough turnkey solution for converged voice, video, data, fax, security surveillance, and mobility applications out of the box without any extra license fees or recurring costs.

### PACKAGE CONTENTS

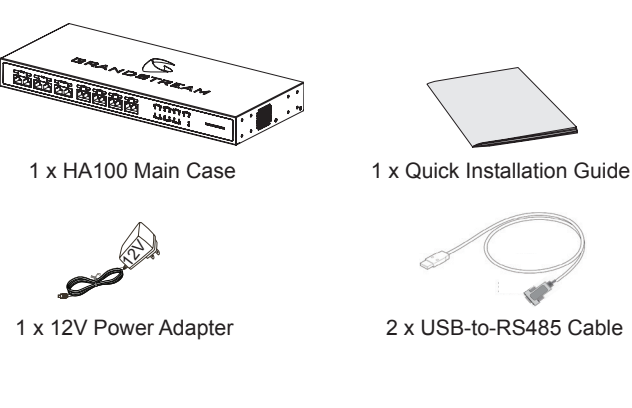

### HA100 INTERFACES

#### **HA100 Front Panel**

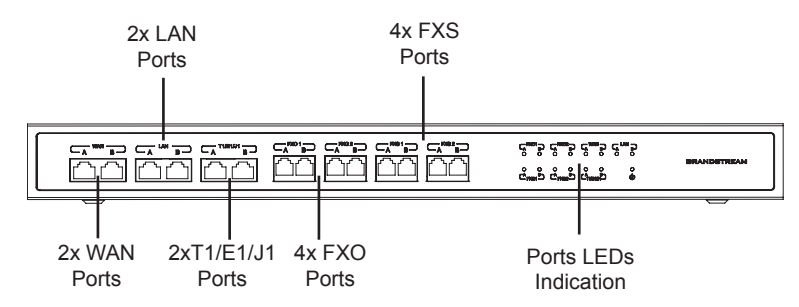

The front panel contains the internal HA100 ports:

- 1 pair of internal WAN ports (WAN-A, WAN-B).
- 1 pair of LAN ports (LAN-A, LAN-B).
- 1 pair of T1/E1/J1 ports (T1/E1/J1-A, T1/E1/J1-B).
- 2 pairs of internal FXS ports (FXS 1-A, FXS 1-B, FXS 2-A, FXS 2-B).
- 2 pairs of internal FXO ports (FXO 1-A, FXO 1-B, FXO 2-A, FXO 2-B).

#### **HA100 Back Panel**

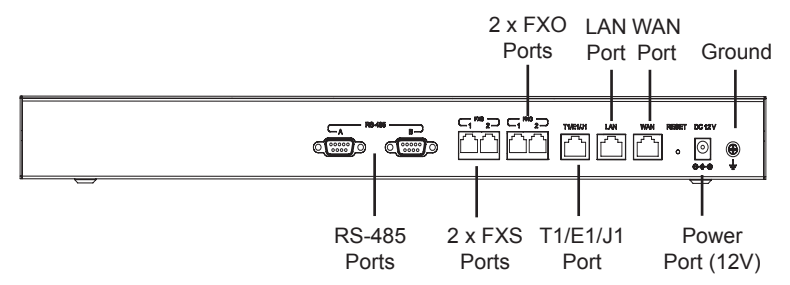

The back panel contains the external HA100 ports:

- 2 FXS ports.
- 2 FXO ports. • 1 WAN port.
- Reset Pin.

• 2 RS-485 Ports. • 1 Power Port 12V.

- 1 LAN port.
- 1 T1/E1/J1 port.
- Ground.

 $\sim$  1  $\sim$  2  $\sim$ 

### HA100 CONNECTION

### **Powering and Connecting the HA100**

Please refer to following steps for basic setup of the HA100:

1. Connect one end of the Ethernet cable to the WAN port of the HA100 and the other end to the uplink port of a hub or switch.

2. Connect the 12V power adapter jack to the power port on the HA100 and the plug end into an outlet.

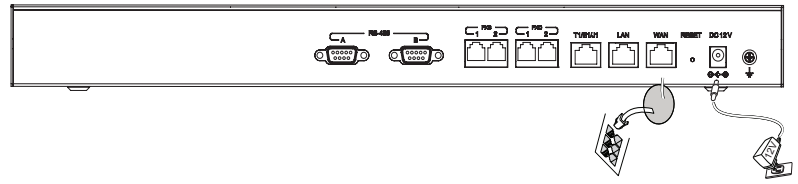

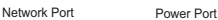

#### **Optional Connection**

1. **For PSTN connection:** Connect a PSTN cable to the FXO external port on HA100.

2. **For Analog phone/Fax connection:** Connect analog phone or FAX machine to the FXS external port on HA100.

3. **For T1/E1/J1 connection:** Connect T1/E1/J1 cable from the service provider side to the T1/E1/J1 external port on HA100.

4. **For LAN connection:** Connect one end of the Ethernet cable to the LAN external port on HA100 and the other end to switch, hub or etc.

## CONNECTING HA100 WITH 2 UCM6510

The following steps and diagram illustrate the connection between the HA100 and 2 UCM6510:

1. Connect the Line port (FXO), Phone port (FXS), E1/T1/J1 port, WAN port and LAN port on UCM6510 A to the FXO-A port, FXS-A port, E1/T1/J1-A port, WAN-A port and LAN-A port on HA100.

2. Use the USB-to-RS485 serial cable to connect UCM6510 A's USB port to the RS485-A port on HA100.

3. Connect the Line port (FXO), Phone port (FXS), E1/T1/J1 port, WAN port and LAN port on UCM6510 B to the FXO-B port, FXS-B port, E1/T1/J1-B port, WAN-B port and LAN-B port on HA100.

4. Use the USB-to-RS485 serial cable to connect UCM6510 B's USB port to the RS485-B port on HA100.

In this scenario, the HA100 separates the external port into the corresponding internal ports (A and B). By default, Port A is always connected, and Port B is always disconnected. Only one UCM device is connected at any given time. If the primary UCM (UCM6510 A) detects issues within itself, it will signal the HA100 via USB-to-RS485 cable to switch connection from Port A to Port B. The backup UCM (UCM6510 B) will then be successfully connected and resume service. Please refer to following diagram for more details.

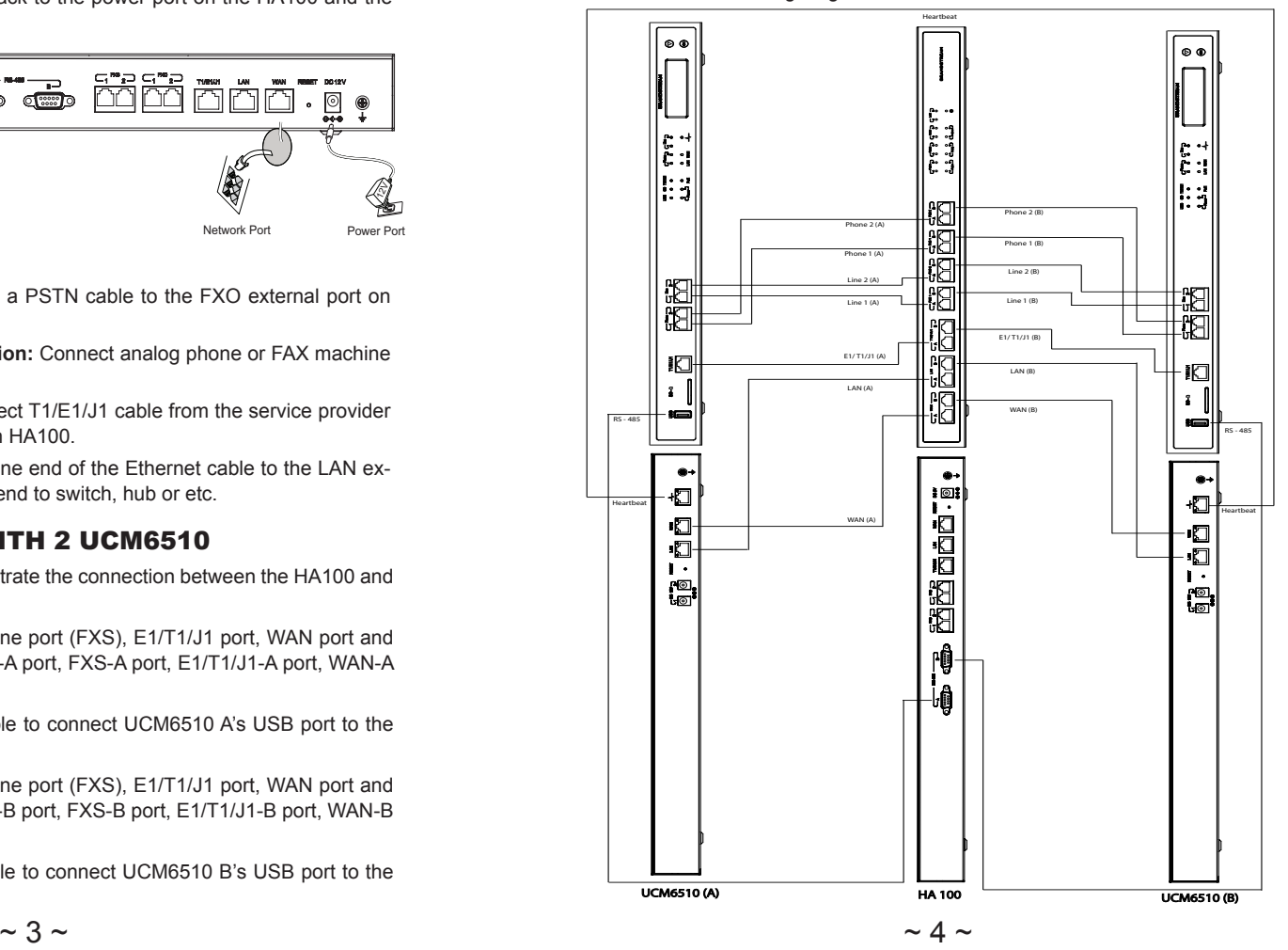

# ZH 注意事项

- •请不要拆卸或修改该设备。
- •请不要使用第三方的电源适配器。
- •请不要在超出0至40摄氏度的环境下使用该设备;请不要在超 出-10至60摄氏度 的环境下存储该设备。
- 请不要将设备暴露在超出相对湿度 10%-90%范围的环境下。

### 产品概览

HA100与UCM6510同时使用可以实现更高的可用性。HA100包含 一组外部端口,并将它们分为两个内部端口:端口A和端口B。两 个UCM6510上的端口应分别连接到端口A和端口B。HA100上的外 部端口提供了PBX的服务。它采用了先进的硬件平台和丰富的软 件功能,HA100和UCM6510的连接提供了集语音、视频、数据、 传真、安全监控和移动设备需求的统一解决方案,并且无额外软 件Licence费用。

设备包装清单

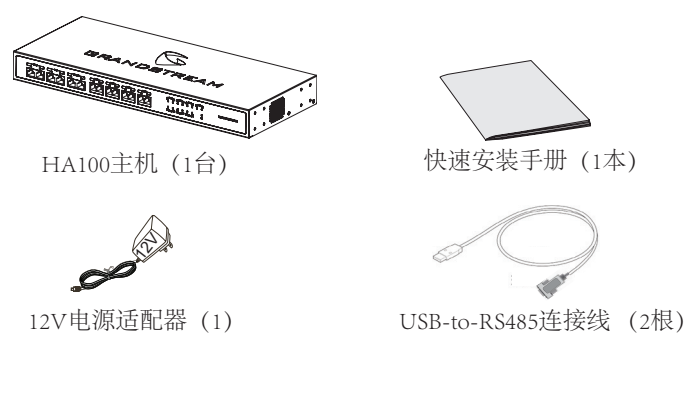

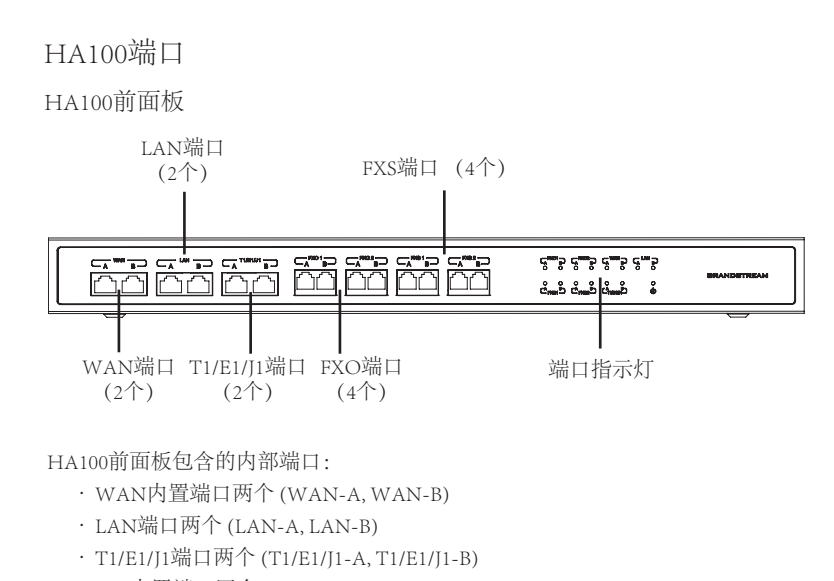

- •FXS内置端口四个 (FXS 1-A, FXS 1-B, FXS 2-A, FXS 2-B)
- •FXO内置端口四个 (FXO 1-A, FXO 1-B, FXO 2-A, FXO 2-B)

HA100后面板

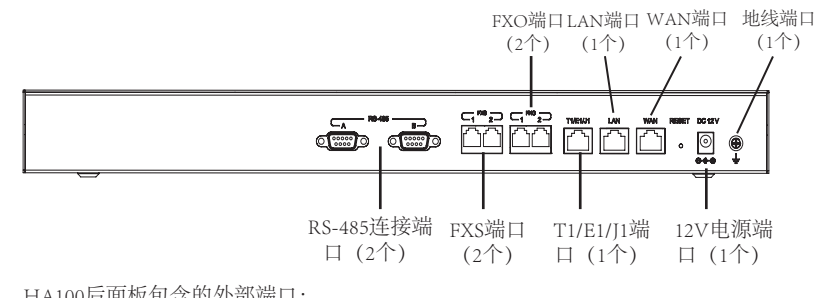

HA100后面板包含的外部端口:

- •FXS端口(2个)
- •FXO端口(2个)
- · WAN端口 (1个)
- LAN端口 (1个)
- T1/E1/I1端口 (1个)
- •RS-485连接端口(2个)
- 12V电源端口 (1个) •重置端口(1个)
- •地线端口(1个)
- 

### 连接HA100

### 开机并连接HA100

HA100的基本连接设置请参考以下步骤:

1. 将以太网电缆的一端连接到HA100的WAN端口,另一端连接到集线器或交换机 上行链路的RJ45端口。

2. 将12V电源适配器连接到HA100上的12V电源端口,另一端连接电源插孔。

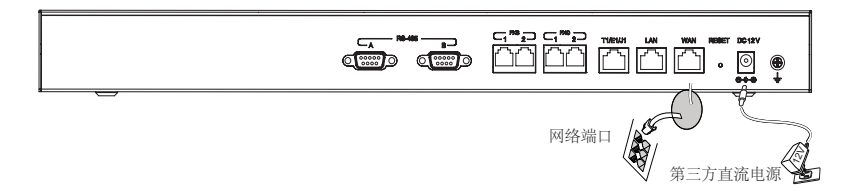

#### 可选连接

1. PSTN连接:将PSTN接线连接到HA100上的FXO外部端口。

2. 模拟电话/传真连接:将模拟电话或传真机连接到HA100上的FXS外部端口。

3. T1 / E1 / I1连接: 将T1 / E1 / I1服务提供商提供的接线连接到HA100上的T1 / E1 / J1外部端口。

4. LAN连接:将以太网电缆的一端连接到HA100的LAN外部端口,另一端连接到 交换机或集线器。

### HA100连接两个UCM6510

以下步骤和图表说明了HA100和两个UCM6510之间的连接:

1. 将UCM6510 (A) 上的 Line 端口(FXO), Phone 端口 (FXS), E1/T1/ J1端口, WAN 端口和LAN端口分别连接到HA100设备的FXO-A端口, FXS-A端口, E1/T1/J1-A 端口,WAN-A端口和LAN -A端口。

2. 使用USB-to-RS485串行连接线将UCM6510 (A) 的USB端口连接到HA100上的 RS485-A端口。

3. 将UCM6510(B)上的Line 端口 (FXO),Phone 端口 (FXS),E1 / T1 /J1端 口, WAN端口和LAN端口分别连接到HA100设备的FXO-B端口, FXS-B端口, E1 / T1 / J1-B端口, WAN-B端口和LAN -B端口。

4.使用USB-to-RS485串行连接线将UCM6510 (B) 的USB端口连接到HA100上的 RS485-B端口。

在这种情况下,HA100将外部端口分为相应的内部端口(A和B)。 默认情况下, 端口A始终连接,端口B始终断开连接。 在任何时间只有一个UCM设备连接。 如 果UCM6510(A)本身检测到问题,它将通过USB-to-RS485连接向HA100发出信 号,以将端口A切换到端口B 备用UCM6510 (B)将被成功连接并恢复服务。 详 情请参考下图。

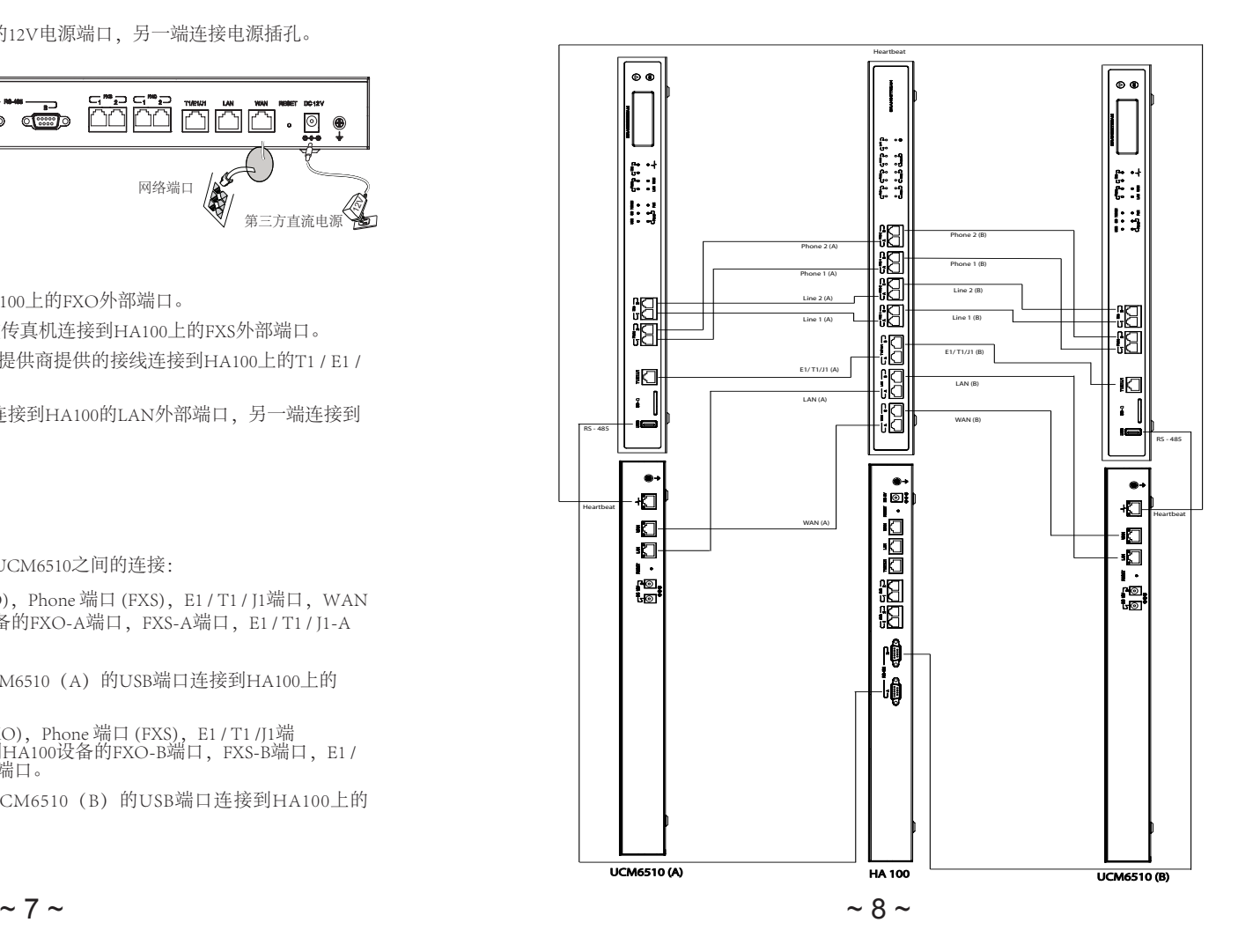

# ES PRECAUTIONS

- No abrir, desarmar o intentar modificar este equipo.
- No use adaptadores de corriente distintos al suministrado.
- No exponga este dispositivo a temperaturas fuera del rango de 0 °C a +40 °C en funcionamiento y desde -10 °C a +60 °C cuando este almacenado.
- No exponga este dispositivo ambientes fuera del siguiente rango de humedad: 10%-90% RH (Sin condensación).

### INFORMACIÓN GENERAL

El HA100 funciona con el UCM6510 para proveer la función de alta disponibilidad. Contiene un conjunto de puertos externos y divide cada uno de ellos en dos puertos internos: Puerto A y Puerto B. Los puertos de cada uno de los 2 UCM6510 deben ser conectados a al Puerto A y Puerto B respectivamente. Los puertos externos en el HA100 proveen servicio al PBX. Desarrollado con una plataforma de hardware avanzada y funcionalidad de software revolucionoaris, la conexión Entre el UCM6510 y el HA100 ofrece una innovadora solución llave en mano para aplicaciones convergentes de voz, video, datos, fax, vigilancia de seguridad y de movilidad listo para usarse sin ninguna cuota de licencia adicional o costos recurrentes.

### CONTENIDO DEL PAQUETE

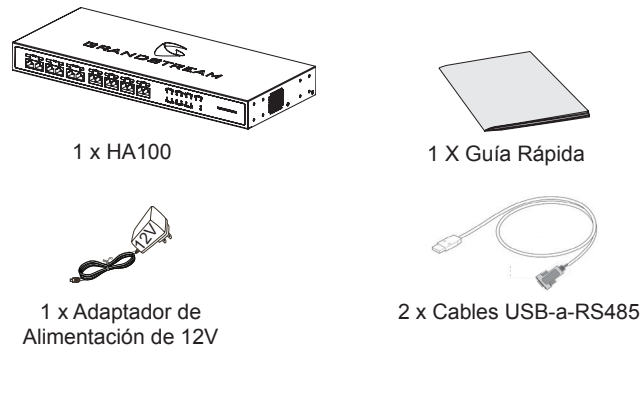

### INTERFAZ HA100

#### **HA100 Panel Frontal**

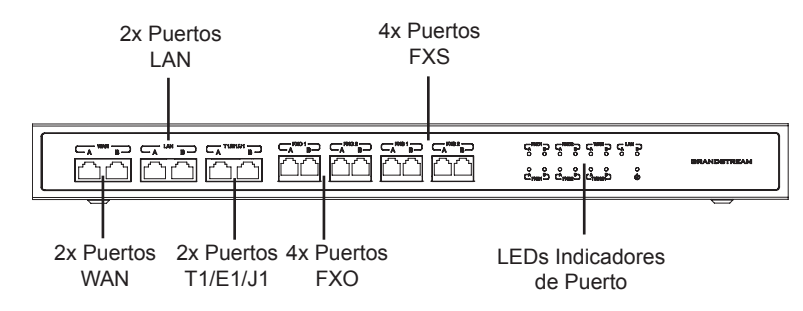

El panel frontal contiene los puertos internos HA100:

- 1 par de puertos internos WAN (WAN-A, WAN-B).
- 1 par de puertos LAN (LAN-A, LAN-B).
- 1 par de puertos T1/E1/J1 puertos (T1/E1/J1-A, T1/E1/J1-B).
- 2 pares de puertos internos FXS (FXS 1-A, FXS 1-B, FXS 2-A, FXS 2-B).
- 2 pares de puertos internos FXO (FXO 1-A, FXO 1-B, FXO 2-A, FXO 2-B).

#### **HA100 Panel Trasero**

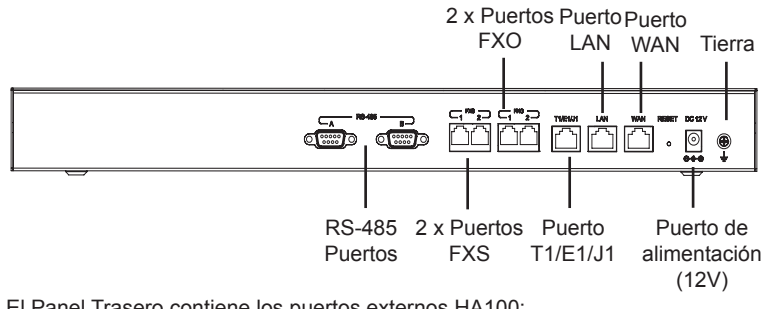

El Panel Trasero contiene los puertos externos HA100:

- 2 Puertos FXS.
- 2 Puertos FXO.
- 1 Puerto WAN.
- 1 Puerto LAN
- 1 Puerto T1/F1/J1
- Pin de Reinicio. • Tierra.

• 2 Puerto RS-485.

• 1 Puerto de alimentación (12V).

 $\sim$  9  $\sim$   $\sim$  10  $\sim$ 

# CONEXIÓN HA100

### **Encendiendo y Conectando el HA100**

Porfavor consulte los siguientes pasos la conexión básica del HA100:

1. Conecte un extremo del cable ethernet al puerto WAN del HA100 y el otro extremo al puerto RJ45 del puerto del Hub o Switch

2. Conecte el adaptador de alimentación 12v al puerto de alimentación 12 v en el HA100 y el otro extremo al conector de alimentación.

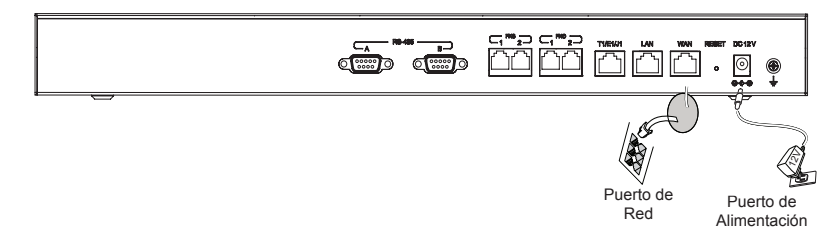

#### **Conexión Opcional**

**1. Para conexión PSTN:** Conecte un cable PSTN al puerto externo FXO del HA100.

**2. Para Conexión Teléfono/Fax Análogo:** Conecte el teléfono análogo ó máquina de FAX al puerto externo FXS del HA100.

**3. Para conexión T1/E1/J1:** Conecte el cable T1/E1/J1 del proveedor de servicio al puerto externo T1/E1/J1 del HA100.

**4. Para conexión LAN:** Conecte un extremo del cable ethernet al puerto externo LAN del HA100 y el otro extremo al switch, hub, etc.

### CONECTANDO EL HA100 CON 2 UCM6510

Los siguientes pasos y diagrama ilustran la conexión entre el HA100 y 2 UCM6510:

1. Conecte el puerto Line (FXO), Phone puerto (FXS), puerto T1/E1/J1, puerto WAN y puerto LAN en el UCM6510 A en el puerto FXO-A, puerto FXS-A, puerto T1/E1/J1 -A, puerto WAN-A puerto LAN-A del HA100.

2. Use el cable serial USB-a-RS485 para conectar el puerto USB del UCM6510 A en el HA100.

3. Conecte el puerto Line (FXO), Phone puerto (FXS), puerto T1/E1/J1, puerto WAN y puerto LAN en el UCM6510 B en el puerto FXO-B, puerto FXS-B, puerto T1/E1/J1 -B, puerto WAN-B puerto LAN-B del HA100.

4. Use el cable serial USB-a-RS485 para conectar el puerto USB del UCM6510 B en el HA100.

En este escenario, el HA100 separa el puerto externo en los puertos internos correspondientes (A y B). Por defecto el Puerto A está siempre conectado, y el puerto B está siempre desconectado. Sólo un dispositivo UCM esta conectado en cualquier momento dado. Sí el UCM primario (UCM6510 A) detecta problemas dentro de sí mismo, el dará la señal al HA100 vía cable USB-a-RS485 para cambiar la conexión desde el puerto A a el puerto B. El UCM de respaldo (UCM6510 B) será entonces conectado exitosamente y reanudando el servicio. Porfavor consulte el siguiente diagrama para más detalles.

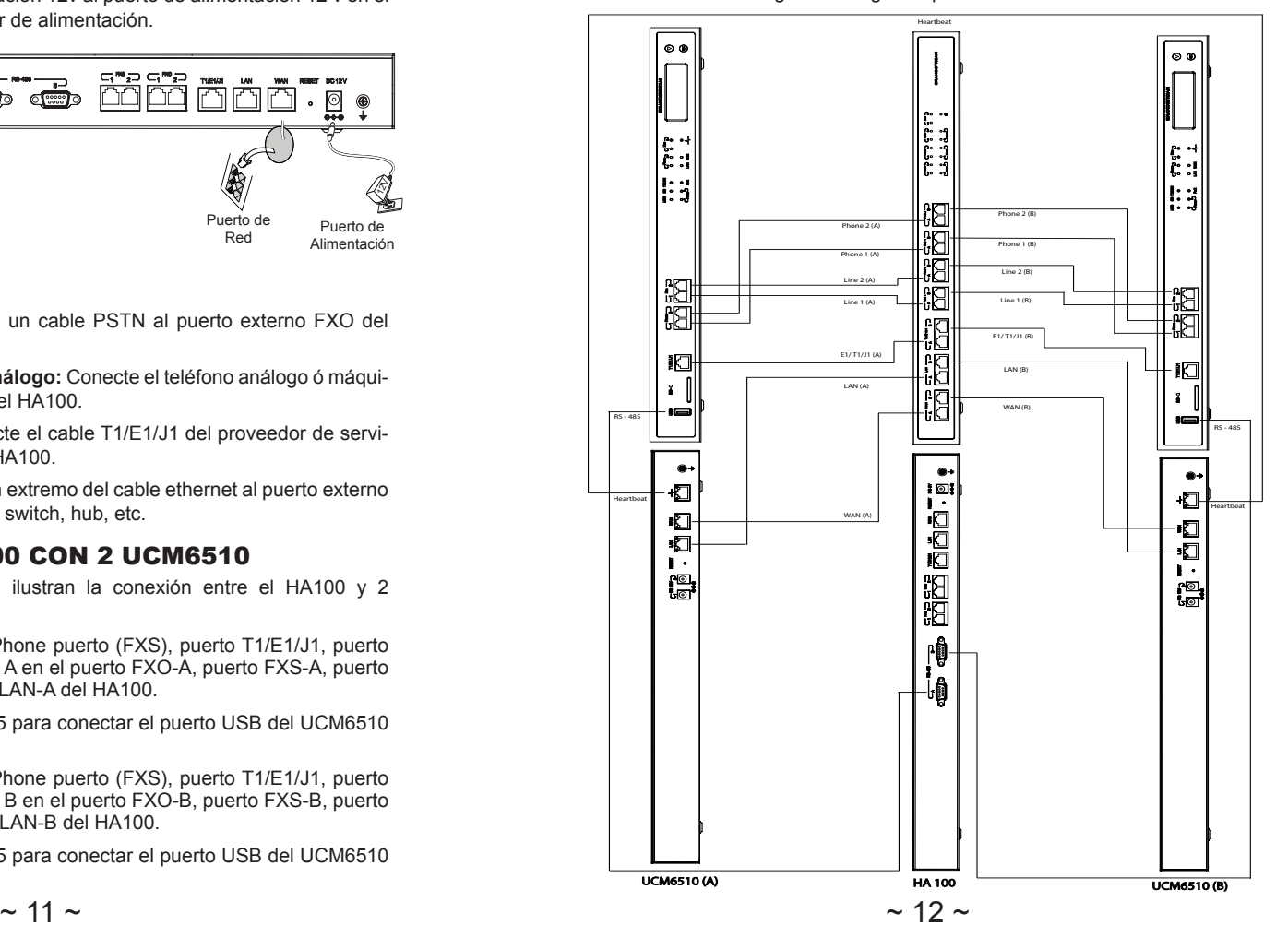

### **FR** PRECAUTIONS

- Ne pas tenter d'ouvrir, de désassembler, ou de modifier le dispositif.
- Ne pas utiliser un adaptateur d'alimentation tiers.
- Ne pas exposer cet appareil à des températures hors de la plage de 0  $^{\circ}$ C à +40 °C en opération ou -10 °C à +60 °C en stockage.
- Ne pas exposer cet appareil à un environnement avec humidité hors de la plage de 10%-90% RH (sans condensation).

### PRESENTATION

HA100 fonctionne avec UCM6510 pour réaliser la fonction haute disponibilité. Il contient un ensemble de ports externes qui sont divisés chacun en deux ports internes: Port A et Port B. Les ports des 2 UCM6510s doivent être connectés respectivement à chaque Port A et Port B. Les ports externes sur le HA100 fournissent les services du PBX. Propulsé par une plate-forme matérielle avancée et une fonctionnalité logicielle révolutionnaire, la connexion entre UCM6510 et HA100 offre une solution clé en main innovante pour les applications convergentes de voix, de vidéos, de données, de télécopie, de surveillance de sécurité, et des applications de mobilité prêtes à l'emploi sans frais de licences supplémentaires ou frais récurrents.

### CONTENU DU PACK

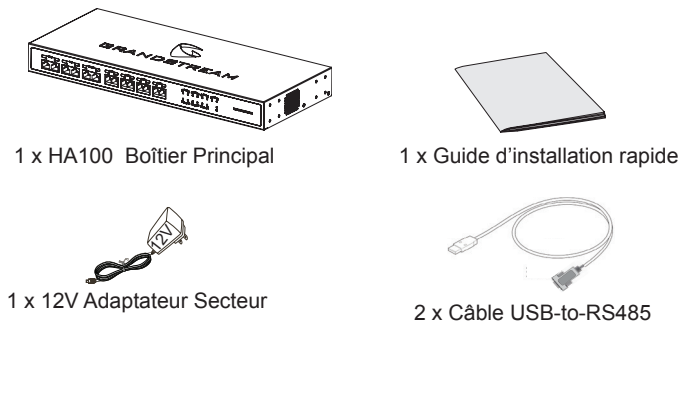

### INTERFACES DU HA100

**Panneau Frontal du HA100**

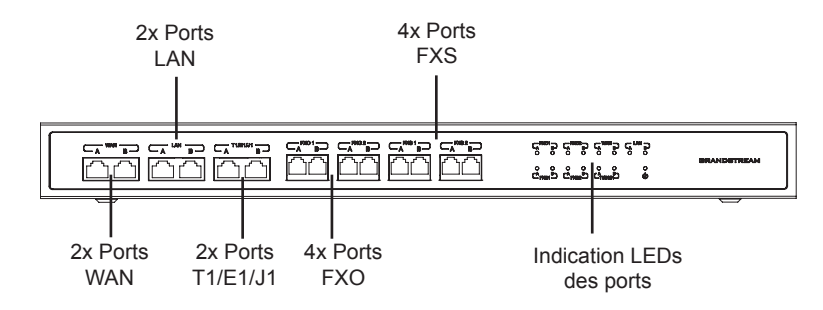

Le panneau frontal contient les ports internes du HA100:

- 1 paire de ports WAN internes (WAN-A, WAN-B).
- 1 paire de ports LAN (LAN-A, LAN-B).
- 1 paire de ports T1/E1/J1 (T1/E1/J1-A, T1/E1/J1-B).
- 2 paires de ports FXS internes (FXS 1-A, FXS 1-B, FXS 2-A, FXS 2-B).
- 2 paires de ports FXO internes (FXO 1-A, FXO 1-B, FXO 2-A, FXO 2-B).

#### **Panneau arrière du HA100**

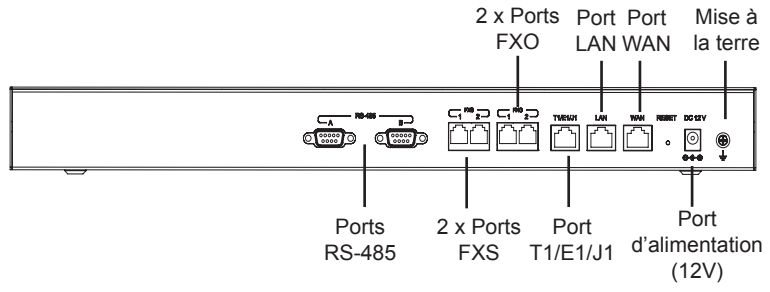

Le panneau arrière contient les ports externes du HA100:

- 2 Ports FXS
- 2 Ports FXO.
- 1 Port WAN
- 1 Port LAN
- 1 Port T1/F1/J1
- 2 Ports RS-485.
- 1 Port d'alimentation 12V.
- Bouton de réinitialisation.
- Mise à la terre.
- $\sim$  13  $\sim$   $\sim$  14  $\sim$

### CONNEXION DU HA100

### **Alimentation et connexion du HA100**

Prière de vous référer aux étapes suivantes pour l'installation basique du HA100: 1. Connectez une extrémité du câble Ethernet au port WAN du HA100 et l'autre extrémité au port RJ45 de liaison montante d'un hub ou d'un commutateur.

2. Connectez l'adaptateur d'alimentation 12V au port d'alimentation 12V du HA100 et l'autre extrémité à la prise d'alimentation.

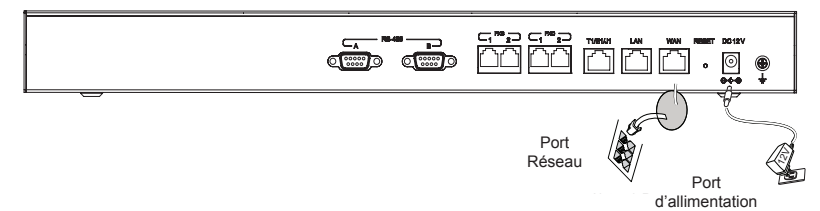

#### **Connexion facultative**

1. **Pour la connexion RTC:** connectez un câble RTC au port externe FXO du HA100.

2. **Pour Téléphone analogique / connexion Fax:** connectez le téléphone analogique ou le télécopieur au port externe FXS du HA100.

3. **Pour la connexion T1/E1/J1:** Connectez le câble T1/E1/J1 du coté du fournisseur au port externe T1/E1/J1 du HA100.

4. **Pour la connexion LAN:** connectez une extrémité du câble Ethernet au port externe LAN du HA100 et l'autre extrémité au commutateur, hub ou etc.

### CONNEXION DU HA100 avec 2 UCM6510

Les étapes et diagrammes suivants illustrent la connexion entre le HA100 et 2 UCM6510:

1. Connectez le port Line (FXO), le port Phone (FXS), le port E1/T1/J1, le port WAN et le port LAN de l'UCM6510 A au port FXO-A, port FXS-A, port E1/T1/J1- A, port WAN-A et Port LAN-A du HA100.

2. Utilisez le câble série USB-à-RS485 pour connecter le port USB de l'UCM6510 A au port RS485-A du HA100.

3. Connectez le port Line (FXO), le port Phone (FXS), le port E1/T1/J1, le port WAN et le port LAN sur UCM6510 B au port FXO-B, port FXS-B, port E1/T1/J1-B, port WAN-B et Port LAN-B du HA100.

4. Utilisez le câble série USB-à-RS485 pour connecter le port USB de l'UCM6510 B au port RS485-B du HA100.

Dans ce scénario, le HA100 sépare le port externe aux ports internes correspondants (A et B). Par défaut, le port A est toujours connecté, et le port B est toujours déconnecté. Un seul périphérique UCM est connecté à tout moment donné. Si l'UCM principal (UCM6510 A) détecte des soucis en lui-même, il fera signe au HA100 via le câble USB-à-RS485 pour transmettre la connexion du port A au port B. L'UCM secondaire (UCM6510 B) sera alors connecté avec succès et reprendra le service . Prière de vous référer au schéma suivant pour plus de détails.

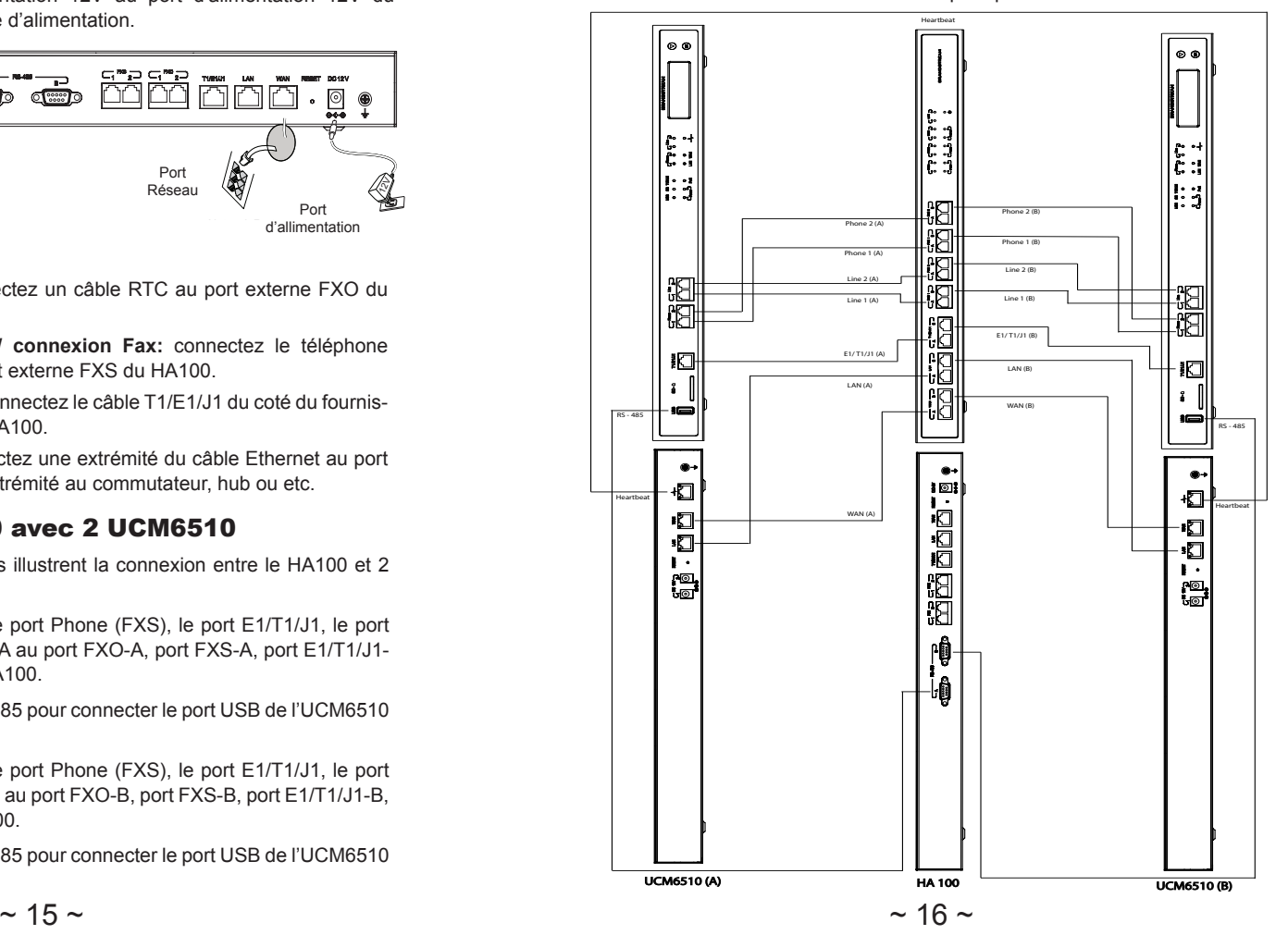

### DE VORSICHTSMAßNAHMEN

- Versuchen Sie nicht, das Gerät zu öffnen, zu zerlegen oder zu modifizieren.
- Verwenden Sie keine Netzteile von anderen Herstellern.
- Das Gerät darf nicht bei Temperaturen jenseits von 0 °C bis +40 °C betrieben oder gelagert werden von -10 °C bis +60 °C.
- Die Luftfeuchtigkeit muss innerhalb des folgenden Bereichs liegen: 10%-90% rel. Luftfeuchtigkeit (nichtkondensierend).

# ÜBERSICHT

Der HA100 sorgt bei Installationen der UCM6510 für ein Höchstmaß an Verfügbarkeit. Er beinhaltet diverse externe Schnittstellen und führt diese zu zwei internen Schnittstellen zusammen, weiterführend Port-A und Port-B genannt. Die Anschlüsse der installierten UCM6510 werden jeweils an einen Port (A&B) verbunden. Die externen Ports am HA100 werden Netzseitig angeschlossen. Die hochperformante Plattform des HA100 bietet bei einfachster Installation höchste Ausfallsicherheit der Sprach-, Video-, Daten-, Sicherheits- und der mobilen Kommunikation, ohne zusätzliche Lizenz oder anderer, wiederkehrender Kosten.

### PACKUNGSINHALT

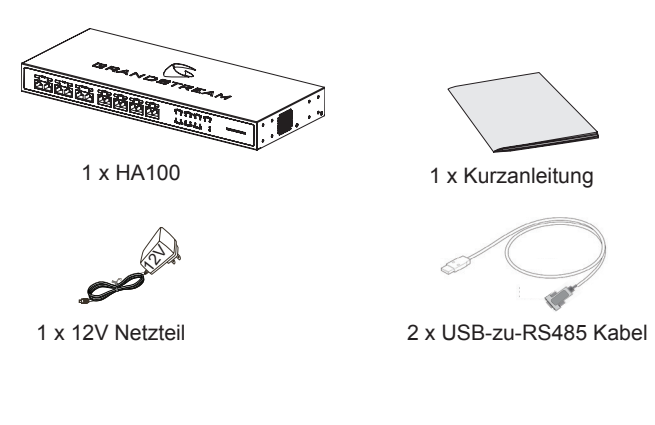

### HA100 SCHNITTSTELLE

#### **HA100 Front-Platte**

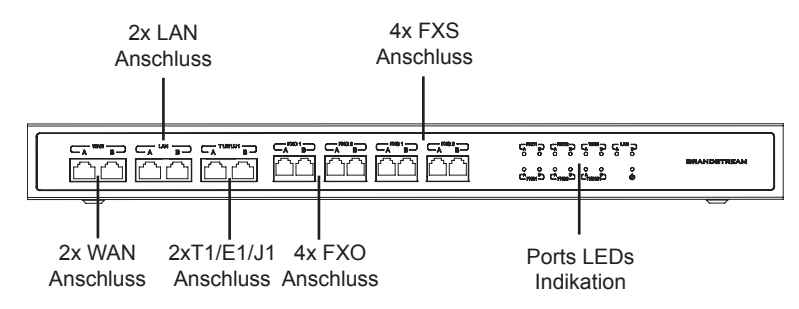

An der Frontplatte liegen folgende interne HA100 Ports an:

- 1 Paar interne WAN Ports (WAN-A, WAN-B).
- 1 Paar LAN Ports (LAN-A, LAN-B).
- 1 Paar T1/E1/J1 Ports (T1/E1/J1-A, T1/E1/J1-B).
- 2 Paar interne FXS Ports (FXS 1-A, FXS 1-B, FXS 2-A, FXS 2-B).
- 2 Paar interne FXO Ports (FXO 1-A, FXO 1-B, FXO 2-A, FXO 2-B).

#### **HA100 Rückplatte**

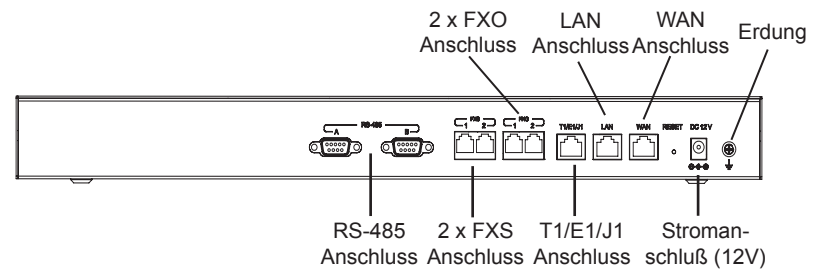

• 2 RS-485 Anschluss.

An der Rückplatte liegen folgende Anschlüße an:

- 2 FXS Anschluss.
- 1 Stromanschluß (12V) • 2 FXO Anschluss.
- Reset-Pin. • 1 WAN Anschluss.
- 1 LAN Anschluss
- Erdung. • 1 T1/E1/J1 Anschluss.

 $\sim$  17  $\sim$   $\sim$  18  $\sim$ 

### HA100 ANBINDUNG

#### **Stromversorgung und Anschluß des HA100**

Bitte beachten Sie folgende Schritte bei der Basis-Inbetriebnahme des HA100: 1. Schließen Sie das Ethernetkabel am WAN Port des HA100 und anschließend am RJ45 Uplink Port am Switch oder Hub an.

2. Schließen Sie den HA100 mit dem mitgelieferten 12V Stromkabel (Netzteil) an eine Stromsteckdose an.

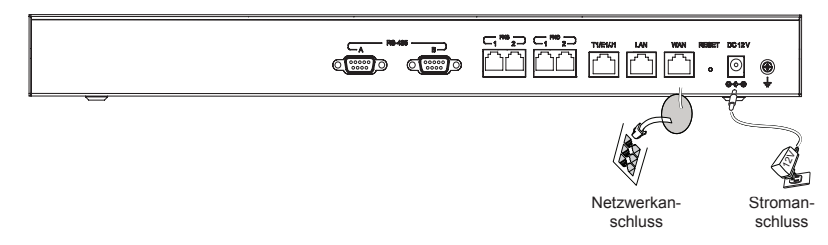

#### **Weitere Anschlüsse**

**1. Für analoge Amtsanbindung:** Schließen Sie ein analoges Telefonkabel an den FXO-Port des HA100 an

**2. Für analoge Fax-Telefonanbindung:** Verbinden Sie das Faxgerät oder das analoge Telefon mit dem FXS-Port am HA100

**3 Für T1/E1/J1 Anbindung:** Verbinden Sie das T1/E1/J1 Kabel mit der Anschlußdose des Service-Providers und der T1/E1/J1 Port am HA100.

**4. Für LAN Anbindung:** Verbinden Sie das Ethernetkabel mit dem Switch/Hub und dem LAN Port am HA100

### ANBINDUNG VON 2 UCM6510 AN DEN HA100

Die folgenden Schritte zeigen die Anbindung zweier UCM6510 an den HA100:

1. Verbinden Sie den Line Port (FXO), Phone Port (FXS), E1/T1/J1 Port, WAN Port und LAN Port der UCM6510 A mit dem FXO-A Port, FXS-A Port, E1/T1/J1-A Port, WAN-A Port und LAN-A Port am HA100.

2. Nutzen Sie das USB-zu-RS485 serielle Kabel, um die UCM6510 A per USB an den RS485-A Port des HA100 anzuschließen.

3. Verbinden Sie den Line Port (FXO), Phone Port (FXS), E1/T1/J1 Port, WAN Port und LAN Port der UCM6510 B mit dem FXO-B Port, FXS-B Port, E1/T1/J1-B Port, WAN-B Port und LAN-B Port am HA100.

4. Nutzen Sie das USB-zu-RS485 serielle Kabel, um die UCM6510 B per USB an den RS485-B Port des HA100 anzuschließen.

In diesem Szenario separiert der HA100 den externen Port von den korrespondierenden internen Ports (A und B). In der Grundeinstellung ist Port A immer aktiviert, während Port B immer deaktiviert ist. Es ist immer nur eine UCM aktiv verbunden. Für den Fall, dass die primäre UCM6510 (6510-A) einen internen Fehler erkennt, signalisiert sie über die USB zu RS485 Verbindung an den HA100 den Wechsel von Port A zu Port B. Die in Wartestellung befindliche UCM6510 wird umgehend den Service wiederherstellen. Weitere Informationen finden Sie im folgenden Diagramm.

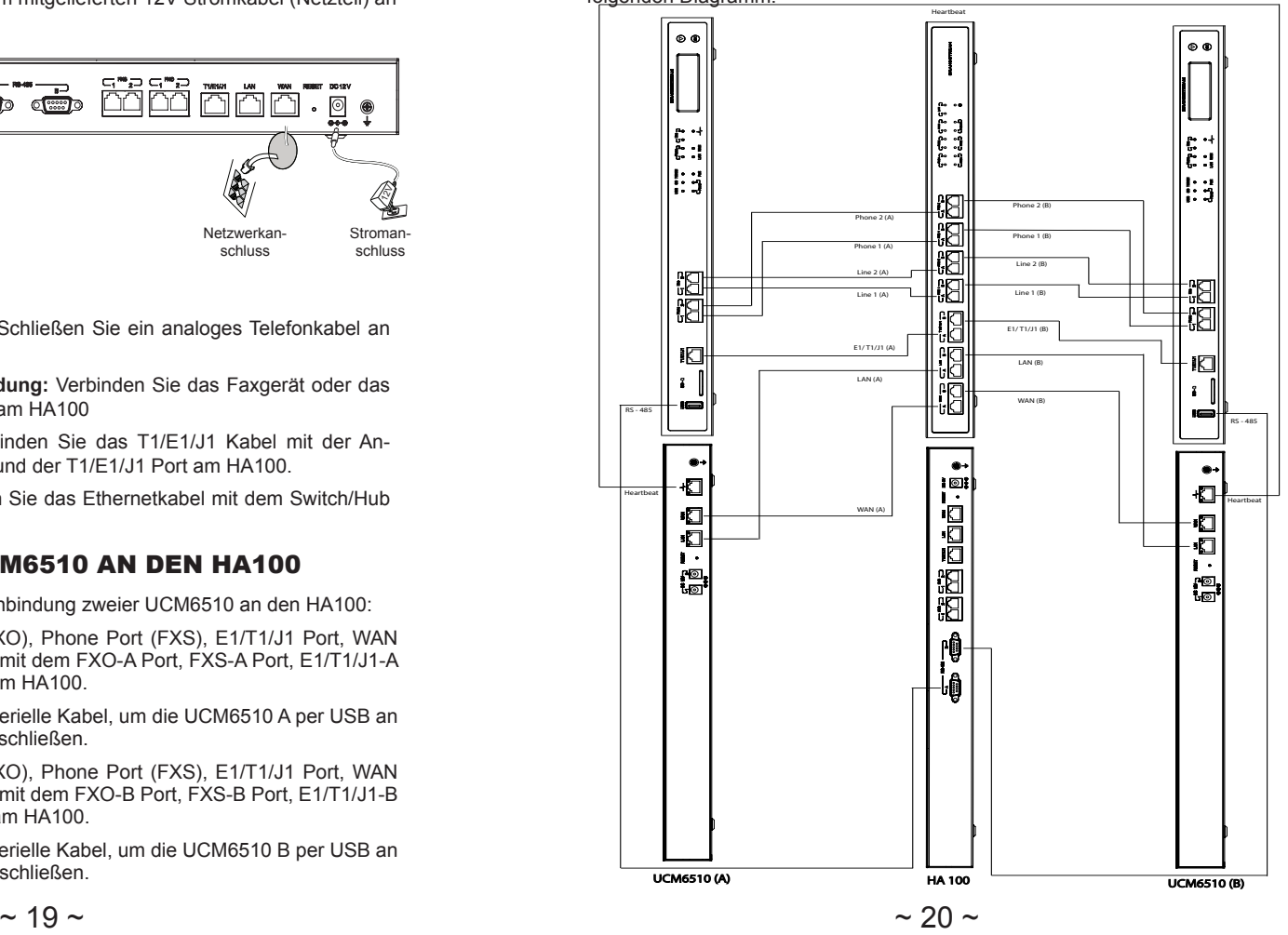

### **IT** PRECAUZIONI

- Non tentare di aprire, smontare o modificare il dispositivo.
- Non utilizzare un adattatore di alimentazione di terzi.
- Non esporre il dispositivo a temperature non incluse nell'intervallo da 0 °C a +40 °C per l'operatività o da -10 °C a +60 °C per l'immagazzinaggio.
- Non esporre il dispositivo ad ambienti non inclusi nel seguente intervallo di umidità: 10% - 90 % di umidità relativa (senza condensa)

### PANORAMICA

HA100 funziona con UCM6510 per raggiungere la funzione di Alta Disponibilità. Esso contiene un set di porte e divisioni, ognuno di essi in due porte interne: la Porta A e la Porta B. Le porte dei 2 UCM6510 devono essere collegate ad ogni Porta A e Porta B rispettivamente. Le porte esterne di HA100 offrono un servizio PBX. Sviluppato da un'avanzata piattaforma hardware ed una rivoluzionaria funzionalità software, il collegamento tra UCM6510 e HA100 offre una soluzione pre-configurata all'avanguardia per convergere applicazioni voce, video, dati, fax, sorveglianza di sicurezza e mobilità pronte all'uso senza alcun costo fisso o tariffa per licenze.

### CONTENUTO DELLA CONFEZIONE

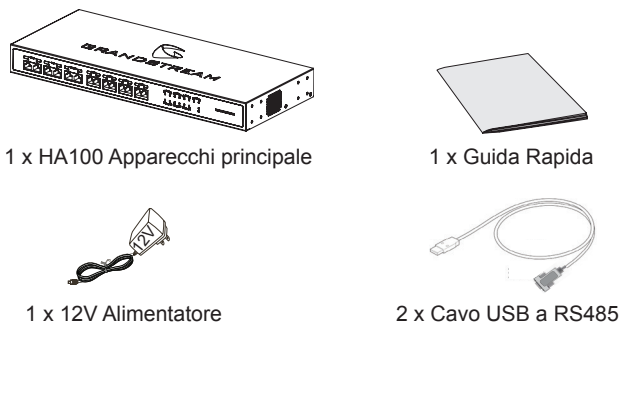

### INTERFACCE HA100

**Pannello anteriore HA100**

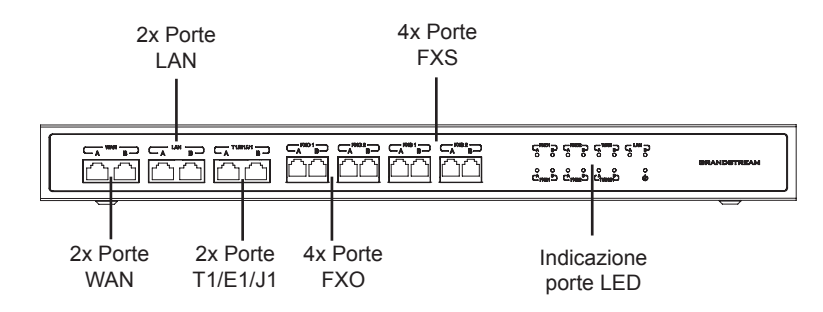

Il pannello anteriore contiene le porte HA100 interne:

- 1 paio di porte WAN interne (WAN-A, WAN-B).
- 1 paio di porte LAN (LAN-A, LAN-B).
- 1 paio di porte T1/E1/J1 (T1/E1/J1-A, T1/E1/J1-B).
- 2 paia di porte FXS interne (FXS 1-A, FXS 1-B, FXS 2-A, FXS 2-B).
- 2 paia di porte FXO interne (FXO 1-A, FXO 1-B, FXO 2-A, FXO 2-B).

#### **Pannello posteriore HA100**

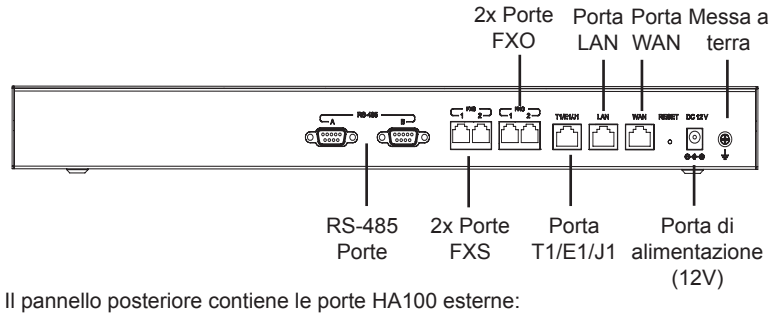

- 2 Porte FXS
- 2 Porte FXO.
- 1 Porta WAN
- 1 Porta LAN
- 1 Porta T1/E1/J1.
- Tasto Reset. • Messa a terra.

• 2 Porte RS-485.

• Porta di alimentazione 12V.

 $\sim$  21  $\sim$ 

### COLLEGAMENTO HA100

#### **ACCENSIONE E COLLEGAMENTO DI HA100**

Si prega di consultare i seguenti passaggi per l'impostazione base del collegamento di HA100:

1. Collegare un'estremità del cavo Ethernet alla porta WAN di HA100 e l'altra estremità alla porta RJ45 di uplink di un hub o di un interruttore.

2. Collegare l'adattatore di alimentazione 12V alla porta di alimentazione 12V di HA100 e l'altra estremità al jack di alimentazione.

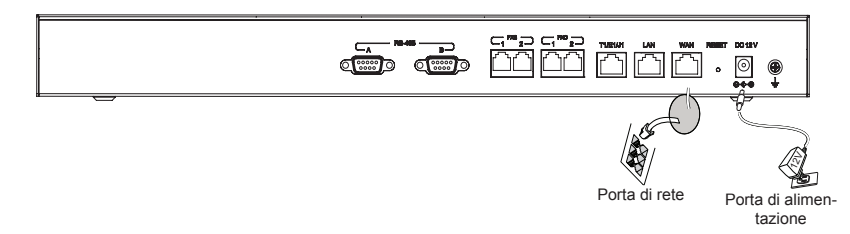

#### **Collegamento opzionale**

**1. Per il collegamento PSTN:** collegare un cavo PSTN alla porta FXO esterna di HA100.

**2. Per il collegamento di un telefono analogico/fax:** collegare il telefono analogico o l'apparecchio FAX alla porta FXS esterna di HA100.

**3. Per il collegamento T1/R1/J1:** collegare il cavo T1/E1/J1 dal lato del fornitore di servizi verso la porta esterna T1/E1/J1 di HA100.

**4. Per il collegamento LAN:** collegare un'estremità del cavo Ethernet alla porta esterna LAN su HA100 e l'altra estremità all'interruttore, hub o ecc.

### COLLEGARE HA100 CON 2 UCM6510

I seguenti passaggi ed il diagramma mostrano il collegamento tra HA100 e 2 UCM6510:

1. Collegare le porte Line (FXO), Phone (FXS), E1/T1/J1, WAN e LAN di UCM6510 A alle porte FXO-A, FXS-A, E1/T1/J1-A, WAN-A e LAN-A su HA100.

2. Utilizzare il cavo seriale USB a RS485 per collegare la porta USB di UCM6510 A alla porta RS485 A su HA100.

3. Collegare le porte Line (FXO), Phone (FXS), E1/T1/J1, WAN e LAN di UCM6510 A alle porte FXO-B, FXS-B, E1/T1/J1-B, WAN-B e LAN-B su HA100.

4. Utilizzare il cavo seriale USB a RS485 per collegare la porta USB di UCM6510 B alla porta RS485 B su HA100.

In questo scenario, HA100 separa la porta esterna nelle porte interne corrispondenti (A e B). Di base, la Porta A è sempre connessa, e la Porta B è sempre disconnessa. Solo un dispositivo UCM viene connesso in ogni momento. Se l'UCM primario (UCM6510 A) rileva problemi al suo interno, segnalerà ad HA100 tramite il cavo USB a RS485 di passare il collegamento dalla Porta A alla Porta B. L'UCM di riserva (UCM6510 B) verrà quindi collegato con successo e ripristinerà il servizio. Si prega di consultare il seguente diagramma per ulteriori dettagli.

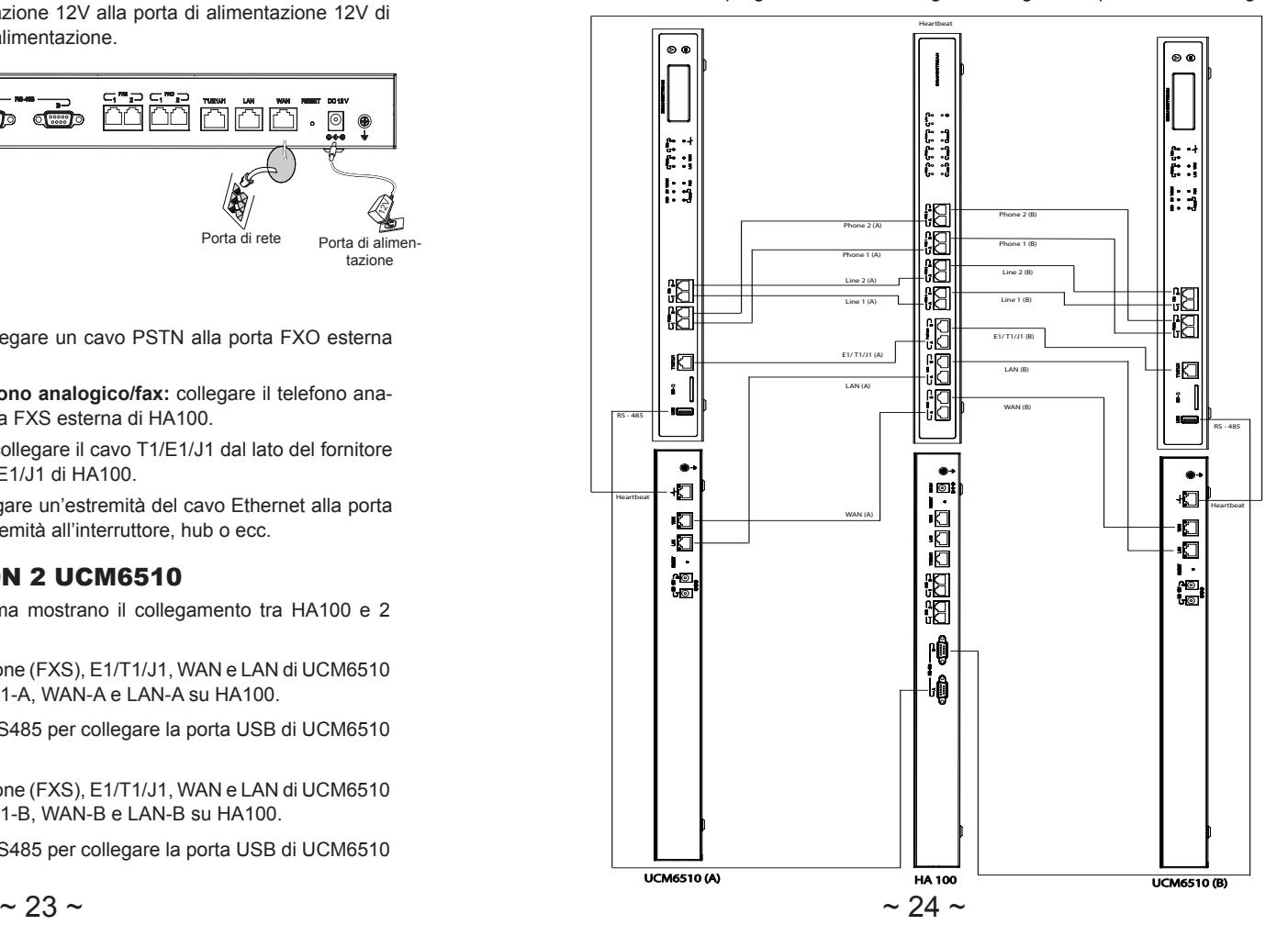

### RU МЕРЫ ПРЕДОСТОРОЖНОСТИ

- Не пытайтесь открывать, разбирать или изменять устройство.
- Не используйте адаптер питания другого производителя.
- Не допускается использование устройства при температурах вне диапазона от 0 °C до +40 °C при эксплуатации и от -10 °C до +60 °C при хранении.
- Не допускается выставлять устройство наружу при относительной влажности вне диапазона 10%-90% (без конденсата).

### ОБЩИЙ ОБЗОР

HA100 обеспечивает UCM6510 высокую отказоустойчивость. Он оборудован набором внешних портов и разбивает каждый из них на два внутренних порта: порт A и порт B. Порты на двух UCM6510 должны быть подключены к каждому порту A и порту B соответственно. Внешние порты на HA100 предоставляют услугу PBX. Благодаря усовершенствованной аппаратной платформе и революционным программным функциям соединение между UCM6510 и HA100 предлагает передовое готовое решение для конвергентных голосовых, видео, данных, факсов, видеонаблюдения и приложений для мобильных устройств из коробки без каких-либо дополнительных лицензионных сборов или повторяющейся платы.

### КОМПЛЕКТ ПОСТАВКИ

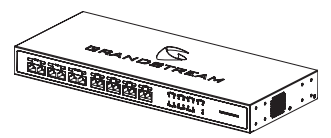

1 x корпус HA100

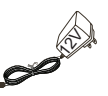

1 x 12V адаптер питания

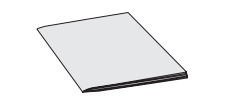

1 x краткое руководство пользователя

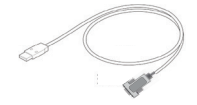

2 x кабель USB-RS485

### ИНТЕРФЕЙСЫ HA100

**Передняя панель HA100**

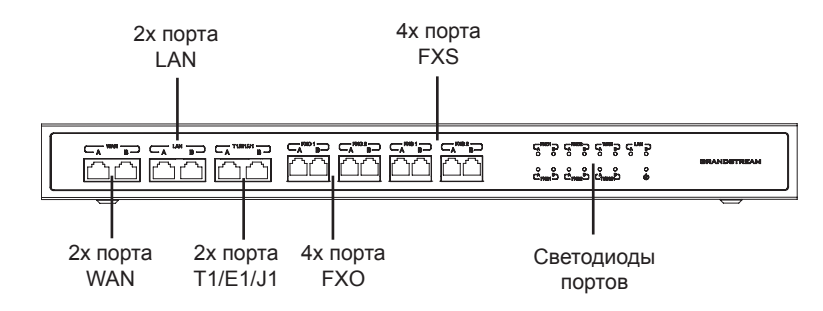

Внутренние порты HA100 на передней панели:

- 1 пара внутренних WAN портов (WAN-A, WAN-B).
- 1 пара LAN портов (LAN-A, LAN-B).
- 1 пара T1/E1/J1 портов (T1/E1/J1-A, T1/E1/J1-B).
- 2 пары внутренних FXS портов (FXS 1-A, FXS 1-B, FXS 2-A, FXS 2-B).
- 2 пары внутренних FXO портов (FXO 1-A, FXO 1-B, FXO 2-A, FXO 2-B).

#### **Задняя панель HA100**

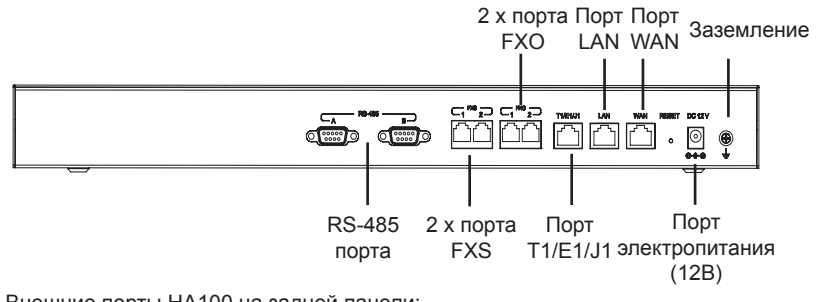

Внешние порты HA100 на задней панели:

- 2 порта FXS.
- 2 порта FXO.
- 1 Порт WAN.
- 1 Порт LAN.
- 1 Порт T1/E1/J1.
- 2 порта RS-485. • 1 Порт электропитания (12В).
- Кнопка сброса.
	- Заземление
- 

### ПОДКЛЮЧЕНИЕ HA100

#### **Электропитание и подключение HA100**

Пожалуйста, следуйте следующим шагам для подключения HA100:

1. Подключите один конец кабеля Ethernet к WAN порту HA100, а другой - к RJ45 порту восходящей линии концентратора или коммутатора.

2. Подключите адаптер питания 12 В к порту питания 12 В на HA100, а другой конец - к разъему питания.

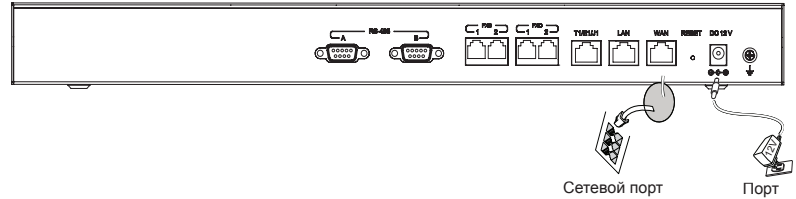

электропитания

**Варианты подключения**

**1.Для ТфОП-подключения:** Подключите кабель ТфОП к внешнему FXO порту HA100.

**2.Для подключения к аналоговому телефону/факсимильному аппарату:** Подключите аналоговый телефон или факсимильный аппарат к внешнему FXS порту HA100.

**3.Для T1/E1/J1 подключения:** Подключите T1/E1/J1 кабель со стороны поставщика услуг к внешнему T1/E1/J1 порту HA100.

**4.Для LAN подключения:** Подключите один конец кабеля Ethernet к внешнему LAN порту HA100, а другой - к коммутатору, концентратору и т.д.

### ПОДКЛЮЧЕНИ HA100 К 2 UCM6510

Следующие шаги и диаграмма описывают подключение HA100 к 2 UCM6510:

1. Подключите Line (FXO), Phone (FXS), E1/T1/J1, WAN и LAN порты UCM6510 A к FXO-A, FXS-A, E1/T1/J1-A, WAN-A и LAN-A портам HA100.

2. Используя последовательный кабель USB-RS485 подключите USB порт UCM6510 А к RS485-A порту HA100.

3. Подключите Line (FXO), Phone (FXS), E1/T1/J1, WAN и LAN порты UCM6510 B к FXO-B, FXS-B, E1/T1/J1-B, WAN-B и LAN-B портам HA100.

4. Используя последовательный кабель USB-RS485 подключите USB порт UCM6510 В к RS485-В порту HA100.

В этом случае HA100 разделяет внешний порт на соответствующие внутренние порты (A и B). По умолчанию порт A всегда подключен, а порт B всегда отключен. В любой момент времени подключено только одно устройство UCM. Если первичный UCM (UCM6510 A) обнаруживает проблемы внутри себя, он отправит сигнал на HA100 по USB-RS485 кабелю для переключения соединения от порта A к порту B. Затем резервная UCM (UCM6510 B) будет успешно подключена и работа возобновится. Более подробную информацию см. в следующей диаграмме.

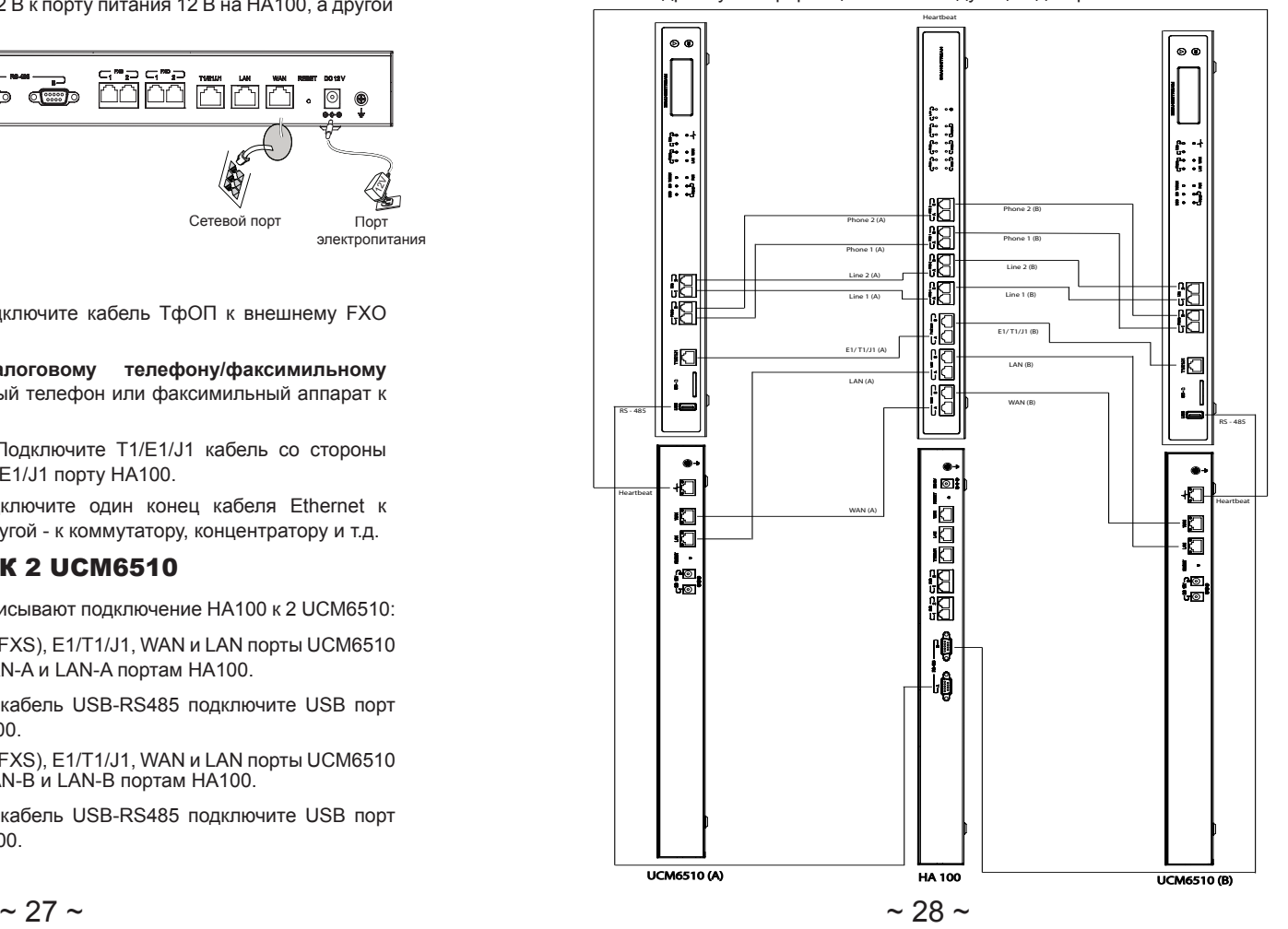

#### PRECAUÇÕES PT

- Não tente abrir, desmontar ou modificar o dispositivo.
- Não use um adaptador de energia de terceiros.
- Não exponha este dispositivo a temperaturas fora do intervalo de 0 °C a 40 °C durante operação ou -10 °C a 60 °C durante armazenamento.
- Não exponha este dispositivo a ambientes fora do seguinte intervalo umidade: 10% -90% HR (sem condensação).

### RESUMO

O HA100 trabalha em conjunto com o UCM6510 para oferecer um recurso de Alta Disponibilidade. Possui um conjunto de portas externas e divide cada uma de estas em duas portas internas: Porta A e Porta B. As portas nos dois UCM6510 devem estar conectadas a cada uma das portas A e B respectivamente. As portas externas do HA100 oferecem o serviço de PBX. Equipado com uma avançada plataforma de hardware e uma funcionalidade de software única e revolucionaria, a conexão entre o UCM6510 e o HA100 oferece uma inovadora solução para a convergência de voz, vídeo, dados, fax, vigilância de segurança e mobilidade extra, sem custos adicionais por licenças ou custos recorrentes.

### CONTEÚDO DO PACOTE

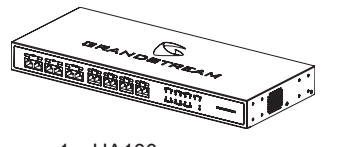

1 x HA100

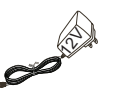

12V Adaptador de Corrente

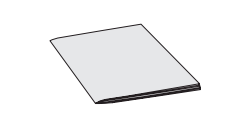

1 x Guia de instalação rápida

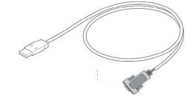

2 x Cabo USB-a-RS485

### INTERFACES DO HA100

**Painel Frontal do HA100**

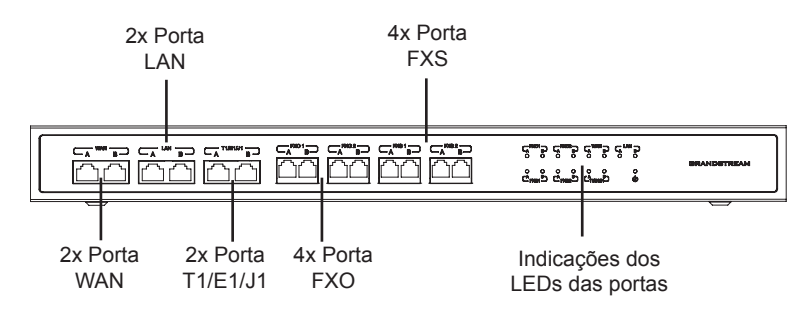

O painel frontal possui as portas internas do HA100:

- 1 par de portas WAN (WAN-A, WAN-B).
- 1 par de portas LAN (LAN-A, LAN-B).
- 1 par de portas T1/E1/J1 (T1/E1/J1-A, T1/E1/J1-B).
- 2 pares de portas internas FXS (FXS 1-A, FXS 1-B, FXS 2-A, FXS 2-B).
- 2 pares de portas FXO internas (FXO 1-A, FXO 1-B, FXO 2-A, FXO 2-B).

#### **Painel posterior do HA100**

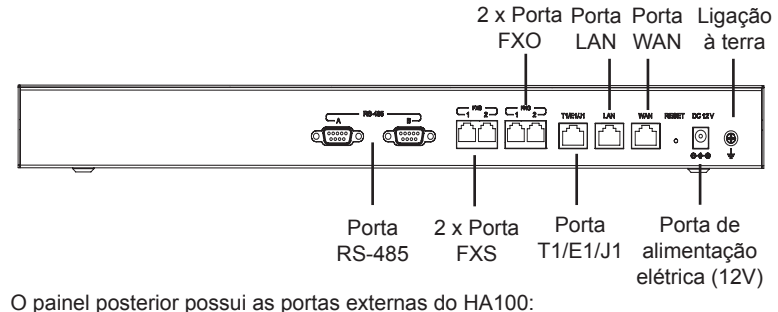

• 2 Porta RS-485.

- 2 Porta FXS.
- 2 Porta FXO.
- 1 Porta WAN
- 1 Porta LAN • 1 Porta T1/E1/J1.
- Tecla Reset. • Ligação à terra

• 1 Porta de alimentação elétrica (12V).

# CONEXÃO DO HA100

### **Conectando o HA100**

Por favor consulte os passos a seguir para a configuração de conexão básica do HA100:

1. Conecte na porta WAN do HA100 uma das pontas do cabo de rede, e a outra ponta conecte-a em uma porta RJ45 de um hub ou switch.

2. Conecte a ponta do cabo do adaptador de energia de 12V na porta correspondente e conecte o adaptador à tomada de corrente.

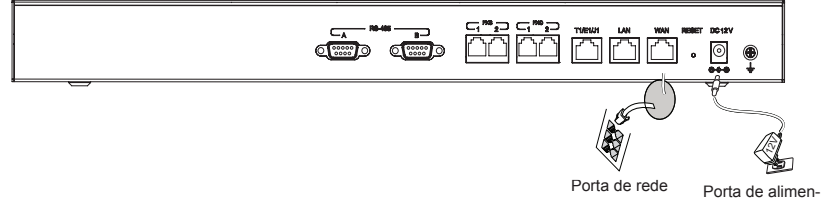

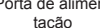

#### **Conexão Opcional**

1. **Para conexão de linha PSTN:** Conecte o cabo da linha PSTN na porta FXO externa do HA100.

2. **Para conexão de Telefone analógico/Fax:** Conecte o telefone analógico ou a maquina de FAX na porta FXS externa do HA100.

3. **Para conexão T1/E1/J1:** Conecte o cabo T1/E1/J1 do provedor de serviços diretamente na porta T1/E1/J1 externa do HA100.

4. **Para conexão LAN:** Conecte uma das pontas do cabo de rede na porta LAN externa do HA100 e a outra ponta do cabo conecte-a em um switch, hub, etc.

### CONECTANDO O HA100 COM 2 UCM6510

As indicações e o diagrame a seguir amostram a conexão entre o HA100 e dois UCM6510:

1. Conecte as portas Line (FXO), Phone (FXS), E1/T1/J1, WAN e LAN do UCM6510 A nas portas FXO-A, FXS-A, E1/T1/J1-A, WAN-A e LAN-A no HA100.

2. Utilize o cabo USB-a-RS485 para conectar a porta USB do UCM6510 A à porta RS485-A no HA100.

3. Conecte as portas Line (FXO), Phone (FXS), E1/T1/J1, WAN e LAN do UCM6510 B nas portas FXO-B, FXS-B, E1/T1/J1-B, WAN-B e LAN-B no HA100.

4. Utilize o cabo USB-a-RS485 para conectar a porta USB do UCM6510 B à porta RS485-B no HA100.

Em este cenário, o HA100 separa a porta externa em as correspondentes portas internas (A e B). Por padrão, a porta A sempre está conectada, e a porta B sempre está desconectada. Unicamente um UCM está conectado em todo momento. Se o UCM primário (UCM6510 A) detectar algum inconveniente, avisará ao HA100 através do cabo USB-a-RS485 para trocar a conexão desde a Porta A para a Porta B. O UCM de backup (UCM6510 B) será conectado com sucesso e o serviço será restabelecido. Por favor, consulte o diagrama a seguir para mais detalhes.

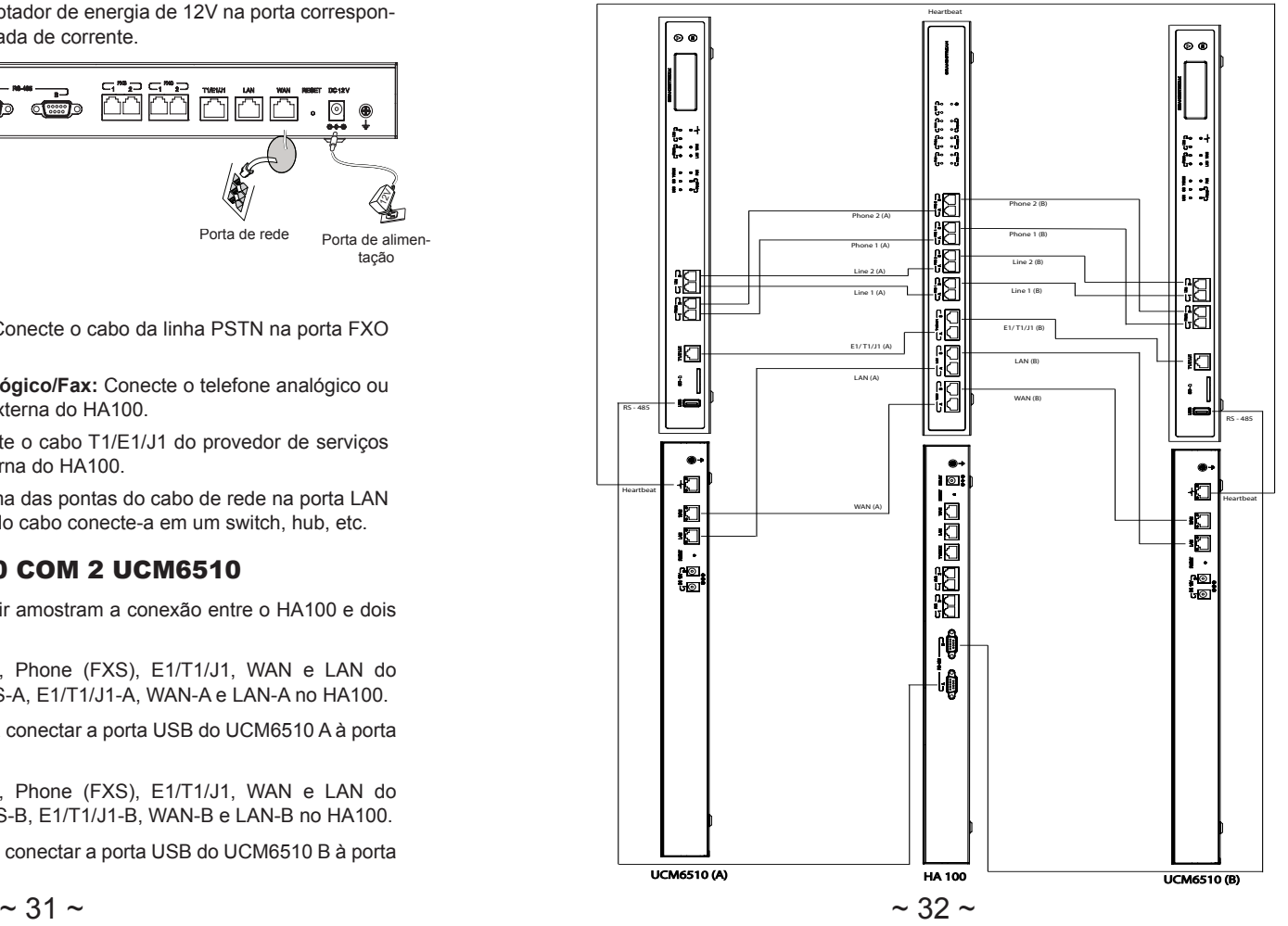

# **PL środki ostrożności**

- Nie należy podejmować próby otwierania, demontażu ani modyfikacji urządzenia.
- Nie należy korzystać z zasilaczy innych firm.

• Nie należy wystawiać urządzenia na działanie temperatur wykraczających poza zakres od 0 °C do +40 °C podczas eksploatacji i od -10 °C do +60 °C podczas przechowywania.

• Nie należy wystawiać urządzenia na działanie wilgotności wykraczającej poza poniższy zakres: 10% - 90% wilgotności względnej (bez kondensacji)

### OPIS URZĄDZENIA

Kontroler HA100 współpracuje z centralą UCM6510, aby umożliwić korzystanie z funkcji wysokiej dostępności. Wyposażony jest w zestaw zewnętrznych portów, które dzieli na dwa wewnętrzne porty: port A i port B. Porty na dwóch centralach UCM6510 należy połączyć odpowiednio do każdego portu A i B. Zewnętrzne porty kontrolera HA100 zapewniają usługę PBX. Dzięki zaawansowanej platformie sprzętowej i rewolucyjnemu oprogramowaniu połączenie między centralą UCM6510 a kontrolerem HA100 zapewnia gotowe rozwiązanie do zastosowań łączących połączenia głosowe, wideo, dane, faks, nadzór bezpieczeństwa i aplikacje mobilne bez żadnych dodatkowych opłat licencyjnych lub okresowych opłat.

### ZAWARTOŚĆ OPAKOWANIA

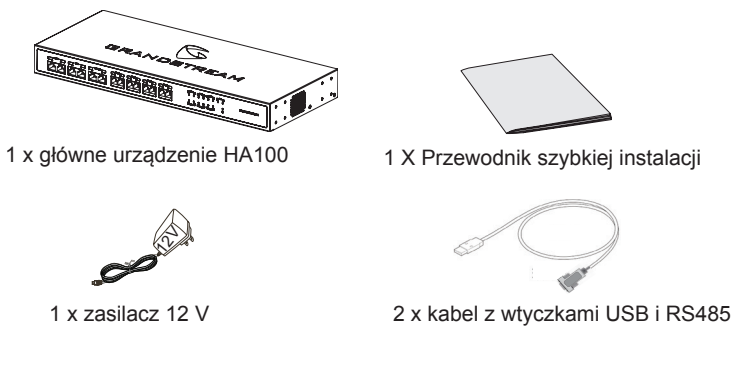

### INTERFEJSY HA100

**Przedni panel HA100**

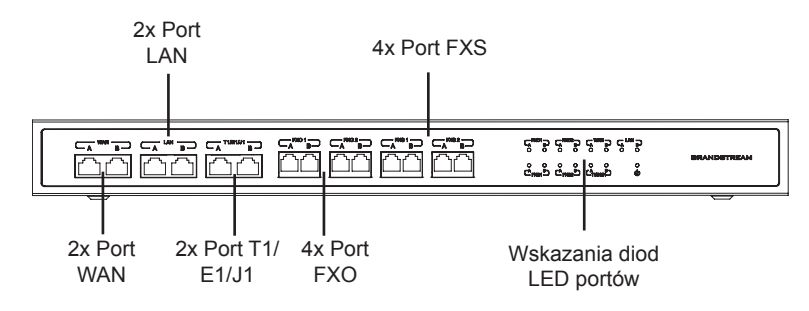

Na przednim panelu są następujące wewnętrzne porty HA100:

- 1 para wewnętrznych portów (WAN-A, WAN-B)
- 1 para portów LAN (LAN-A, LAN-B)
- 1 para portów T1/E1/J1 (T1/E1/J1-A, T1/E1/J1-B)
- 2 pary wewnętrznych portów FXS (FXS 1-A, FXS 1-B, FXS 2-A, FXS 2-B)
- 2 pary wewnętrznych portów FXO (FXO 1-A, FXO 1-B, FXO 2-A, FXO 2-B)

#### **Tylny panel HA100**

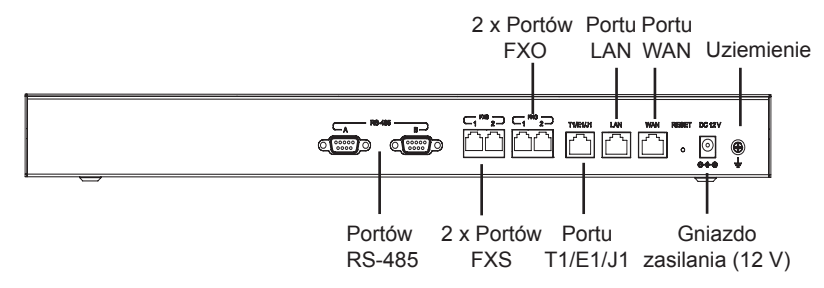

Na tylnym panelu są następujące zewnętrzne porty HA100:

- 2 Portu FXS
- 2 Portu FXO.
- 1 Portu WAN
- 1 Portu LAN
- 1 Portu T1/E1/J1.
- 2 Portów RS-485 • 1 Gniazdo zasilania (12 V). • Przycisk do resetowania.
- Uziemienie.

 $\sim$  33  $\sim$ 

### ŁĄCZENIE KONTROLERA HA100

### **Włączanie i podłączanie kontrolera HA100**

Wykonaj poniższe czynności, aby przeprowadzić podstawową konfigurację połączenia kontrolera HA100:

1. Podłącz jeden koniec kabla Ethernet do portu WAN kontrolera HA100, a następnie drugi koniec do portu pasma RJ45 koncentratora lub przełącznika.

2. Podłącz zasilacz 12 V do gniazda zasilania 12 V kontrolera HA100, a następnie drugi koniec do gniazda elektrycznego.

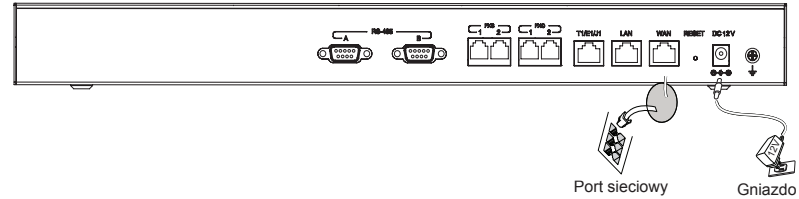

zasilania

**Opcjonalne połączenia**

**1. Połączenie PSTN:** Podłącz kabel PSTN do zewnętrznego portu FXO kontrolera.

**2. Połączenie analogowego telefonu/faksu:** Podłącz telefon analogowy lub FAKS do zewnętrznego portu FXS kontrolera HA100.

**3. Połączenie T1/E1/J1:** Podłącz kabel T1/E1/J1 od strony usługodawcy do zewnętrznego portu T1/E1/J1 kontrolera HA100.

**4. Połączenie LAN:** Podłącz jeden koniec kabla Ethernet do zewnętrznego portu LAN kontrolera HA100, a następnie drugi koniec do przełącznika, koncentratora itp.

### ŁĄCZENIE KONTROLERA HA100 Z DWOMA CENTRA-LAMI UCM6510

Poniżej przedstawiono procedurę i schemat połączenia między kontrolerem HA100 a dwiema centralami UCM6510:

1. Podłącz porty Line (FXO), Phone (FXS), E1/T1/J1, WAN i LAN centrali UCM6510 A do portów FXO-A, FXS-A, E1/T1/J1-A, WAN-A oraz LAN-A kontrolera HA100.

2. Użyj kabla z wtyczkami USB i RS485 do podłączenia portu USB centrali UCM6510 A do portu RS485-A kontrolera HA100.

3. Podłącz porty Line (FXO), Phone (FXS), E1/T1/J1, WAN i LAN centrali UCM6510 B do portów FXO-B, FXS-B, E1/T1/J1-B, WAN-B oraz LAN-B kontrolera HA100.

4. Użyj kabla z wtyczkami USB i RS485 do podłączenia portu USB centrali UCM6510 B do portu RS485-B kontrolera HA100.<br> $\sim 35 \sim$ 

W tym przykładzie kontroler HA100 dzieli zewnętrzny port na odpowiednie wewnetrzne porty (A i B). Domyślnie port A jest zawsze podłączony, a port B odłączony. Tylko jedno urządzenie UCM jest podłączone w danym momencie. Jeżeli zostanie wykryty jakiś problem z podstawową centralą UCM (UCM6510 A), za pośrednictwem kabla z wtyczkami USB i RS485 zostanie wysłany do kontrolera HA100 sygnał przełączenia połączenia z portu A na port B. Zapasowa centrala UCM (UCM6510 B) zostanie połączona z kontrolerem i zacznie udostępniać usługi. Więcej informacji można znaleźć na poniższym schemacie.

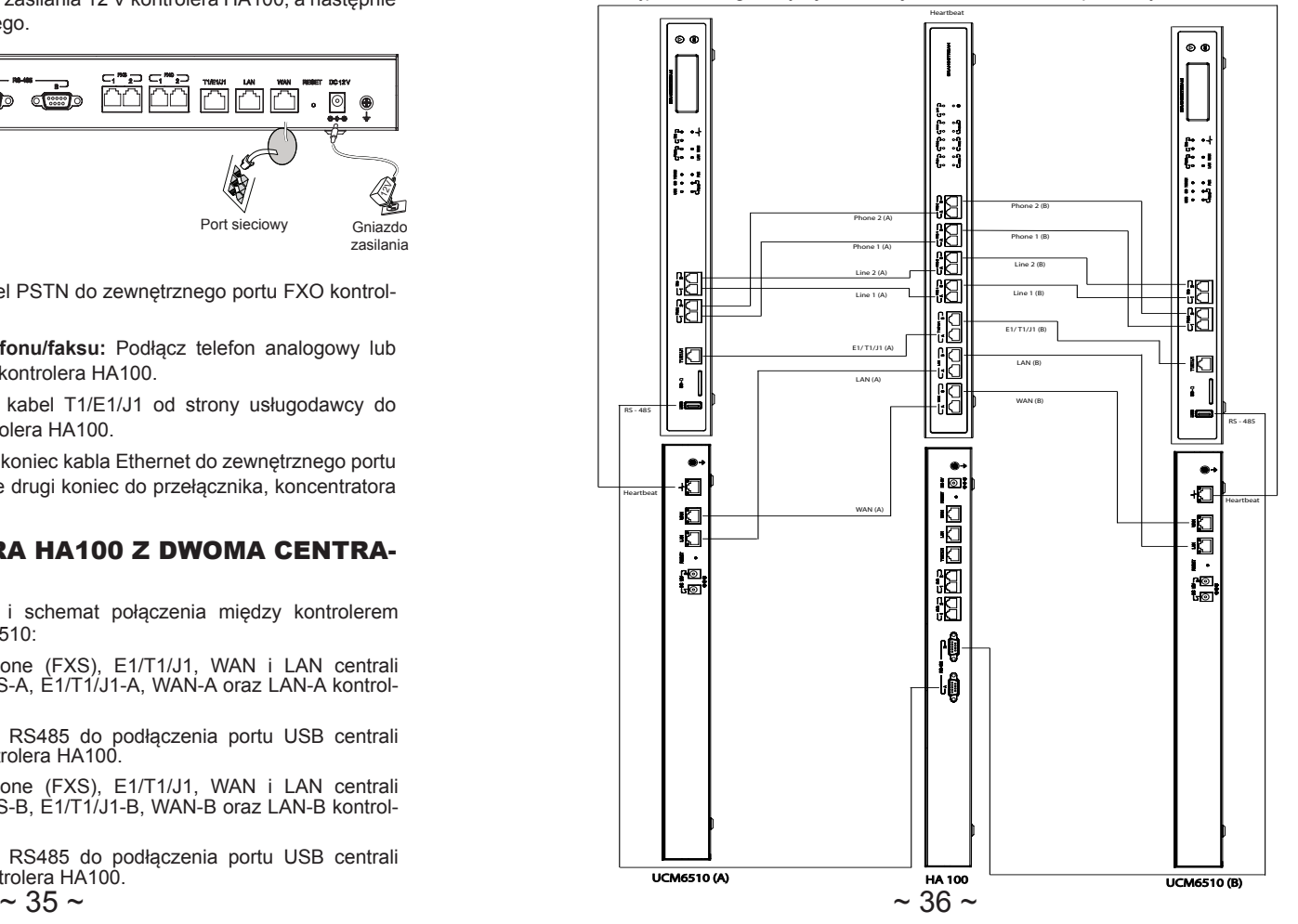